## **How to Use New Frame or Animation**

**Video description:** This video shows the basics of how to draw a shape or animation inside the frame editor. Add, remove and optimise frames.

## **Chapters**

- New Frames window overview
- Drawing tools
- Coloring tools
- Transformation tools
- Laser cursor tool (Used for laser mapping)
- Multiple frames per animation
- Saving your animation

## [Return to tutorial videos](https://wiki.pangolin.com/doku.php?id=quickshow:video)

From: <https://wiki.pangolin.com/>- **Complete Help Docs**

Permanent link: **[https://wiki.pangolin.com/doku.php?id=quickshow:video:quickshow\\_quickhints\\_new\\_frame\\_or\\_animation](https://wiki.pangolin.com/doku.php?id=quickshow:video:quickshow_quickhints_new_frame_or_animation)**

Last update: **2023/03/09 09:46**

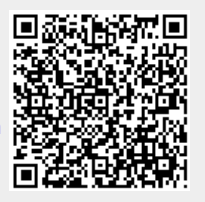